# Produkthandbuch *5909 Loop Link USB-Kommunikationsschnittstelle*

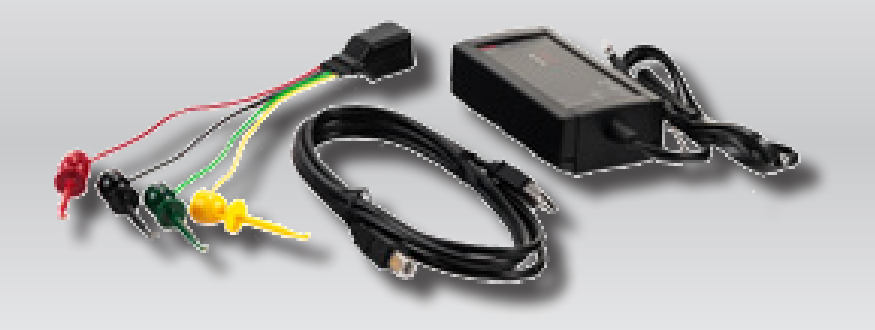

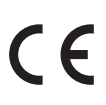

TEMPERATUR | EX-SCHNITTSTELLEN | KOMMUNIKATIONSSCHNITTSTELLEN | MULTIFUNKTIONAL | TRENNER | ANZEIGEN

Nr. 5909V103-DE Ab Seriennr.: 059999999

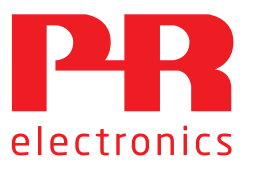

# Die 6 Grundpfeiler unseres Unternehmens *decken jede Kundenanforderung ab*

## Bereits als Einzelprodukt herausragend; in der Kombination unübertroffen

Dank unserer innovativen, patentierten Technologien können wir die Signalverarbeitung intelligenter und einfacher gestalten. Unser Portfolio setzt sich aus sechs Produktbereichen zusammen, in denen wir eine Vielzahl an analogen und digitalen Produkten bereitstellen, die in mehr als tausend Applikationen in der Industrie- und Fabrikautomation zum Einsatz kommen können. All unsere Produkte entsprechen den höchsten Industriestandards oder übertreffen diese sogar und gewährleisten einen zuverlässigen Betrieb. Selbst in den anspruchsvollsten Betriebsumgebungen. Die Gewährleistungszeit von 5 Jahren bietet unseren Kunden darüber hinaus absolute Sorgenfreiheit.

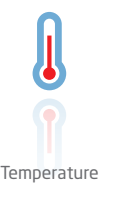

Unser Produktangebot im Bereich Temperaturmessumformer und -sensoren bietet ein Höchstmaß an Signalintegrität zwischen Messpunkt und Prozessleitsystem. Sie können Industrieprozess-Temperatursignale in analoge, Bus- oder digitale Kommunikation umwandeln, und zwar mithilfe einer höchst zuverlässigen Punkt-zu-Punkt-Lösung und schneller Ansprechzeit, automatischer Selbstkalibrierung, Fühlerfehlererkennung, geringen Abweichungen und einer unübertroffenen EMV-Störfestigkeit in beliebigen Umgebungen.

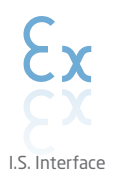

Wir liefern die sichersten Signale, indem wir unsere Produkte nach den höchsten Sicherheitsstandards prüfen. Aufgrund unseres Innovationsengagements konnten wir Pionierleistungen bei der Entwicklung von Ex-Schnittstellen mit SIL 2 (Safety Integrity Level) mit vollständiger Prüfung erzielen, die sowohl effizient als auch kostengünstig sind. Unser umfassendes Sortiment an eigensicheren, analogen und digitalen Trennstrecken stellt multifunktionale Ein- und Ausgänge zur Verfügung. Auf diese Weise können Produkte von PR als einfach zu implementierender Standard vor Ort eingesetzt werden. Unsere Backplanes tragen zu einer weiteren Vereinfachung bei großen Installationen bei und ermöglichen eine nahtlose Integration in Standard-DCS-Systeme.

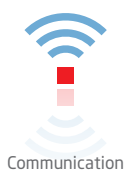

Wir liefern preiswerte, benutzerfreundliche, zukunftssichere Kommunikationsschnittstellen, mit denen Sie auf Ihre bereits vorhandenen PR-Produkte zugreifen können. All diese Schnittstellen sind abnehmbar, verfügen über ein digitales Display für die Anzeige der Prozesswerte und der Diagnosen und können über Taster konfiguriert werden. Die produktspezifischen Funktionen beinhalten die Kommunikation über Modbus und Bluetooth sowie den Fernzugriff mithilfe unserer PPS-App (PR Process Supervisor), die für iOS und Android erhältlich ist.

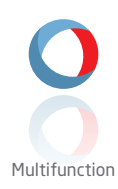

Unser einzigartiges Produktangebot an Einzelgeräten, die in verschiedenen Applikationen eingesetzt werden können, lässt sich problemlos als Standard vor Ort bereitstellen. Die Verwendung einer Produktvariante, die für verschiedene Anwendungsbereiche eingesetzt werden kann, reduziert nicht nur die Installationszeit und den Schulungsbedarf, sondern stellt auch eine große Vereinfachung hinsichtlich des Ersatzteilmanagements in Ihrem Unternehmen dar. Unsere Geräte wurden für eine dauerhafte Signalgenauigkeit, einen niedrigen Energieverbrauch, EMV-Störfestigkeit und eine einfache Programmierung entworfen.

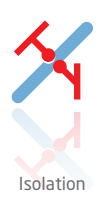

Unsere kompakten, schnellen und hochwertigen 6-mm-Signaltrenner mit Mikroprozessortechnologie liefern eine herausragende Leistung und zeichnen sich durch EMV-Störfestigkeit aus – für dedizierte Applikationen bei äußerst niedrigen Gesamtkosten. Es ist eine vertikale und horizontale Anordnung der Trenner möglich; die Einheiten können direkt und ohne Luftspalt eingebaut werden.

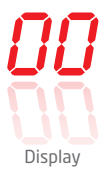

Charakteristisch für die Anzeigen von PR electronics ist die Flexibilität und Robustheit. Weiterhin erfüllen die Displays nahezu alle Anforderungen zum Anzeigen von Prozesssignalen. Die Displays besitzen universelle Eingänge und eine universelle Spannungsversorgung. Sie ermöglichen eine branchenunabhängige Echtzeit-Messung Ihrer Prozessdaten und sind so entwickelt, dass sie selbst in besonders anspruchsvollen Umgebungen benutzerfreundlich und zuverlässig die notwendigen Informationen liefern.

# Loop Link USB-Kommunikationsschnittstelle 5909

# Inhaltsverzeichnis

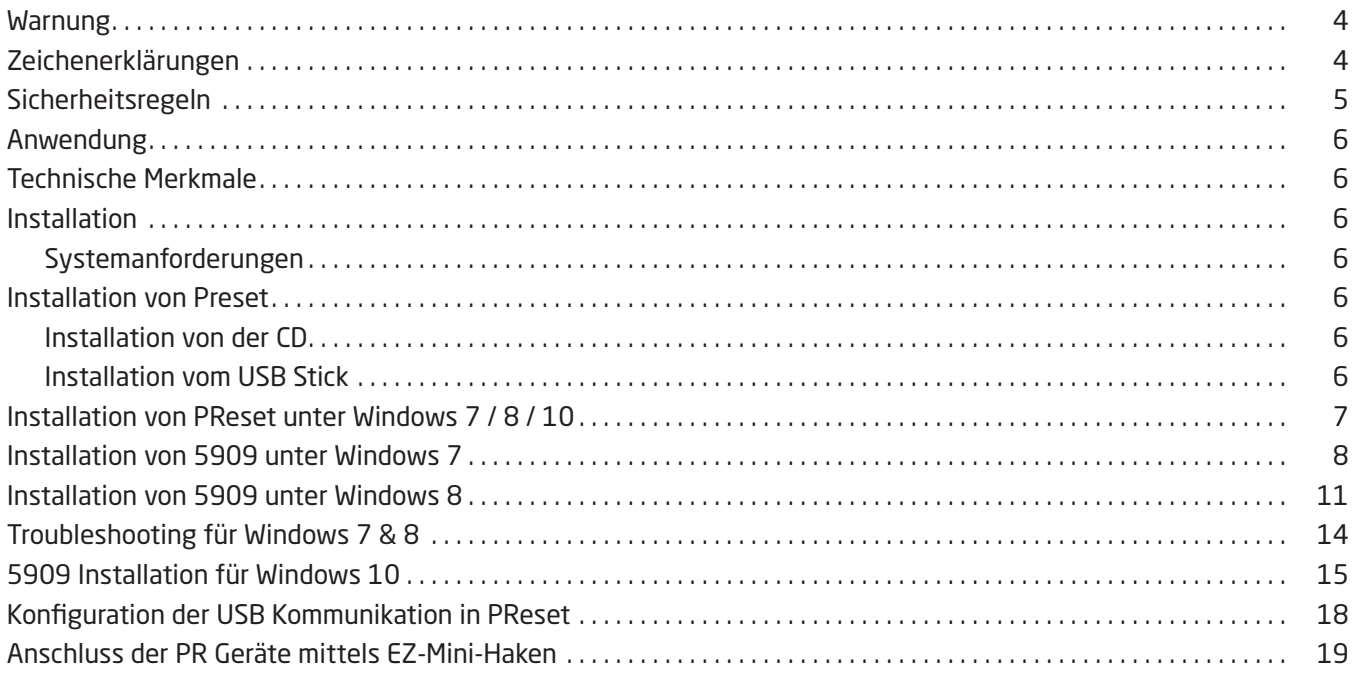

## Warnung

<span id="page-3-0"></span>ALLGE-MEINES Dieses Gerät ist für den Anschluss an lebensgefährliche elektrische Spannungen gebaut. Missachtung dieser Warnung kann zu schweren Verletzungen oder mechanischer Zerstörung führen. Um eine Gefährdung durch Stromstöße oder Brand zu vermeiden müssen die Sicherheitsregeln des Handbuches eingehalten, und die Anweisungen befolgt werden.

Die Spezifikationswerte dürfen nicht überschritten werden, und das Gerät darf nur gemäß folgender Beschreibung benutzt werden.

Das Handbuch ist sorgfältig durchzulesen, ehe das Gerät in Gebrauch genommen wird. Nur qualifizierte Personen (Techniker) dürfen dieses Gerät installieren. Wenn das Gerät nicht wie in diesem Handbuch beschrieben benutzt wird, werden die Schutzeinrichtungen des Gerätes beeinträchtigt.

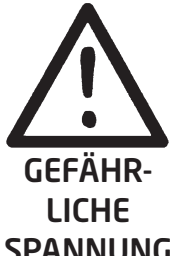

SPANNUNG

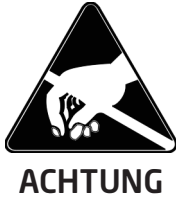

Warnung

Die folgenden Arbeiten müssen am Gerät nur dann ausgeführt werden, wenn das Kommunikationskabel keine Verbindung mit dem SYSTEM 5000 und dem PC hat: Fehlersuche am Gerät.

Reparaturen des Gerätes dürfen nur von PR electronics A/S vorgenommen werden.

## Warnung

INSTAL-LATION

Der Verbindungssteckbuchse im SYSTEM 5000 ist an Eingangsterminale angeschlossen, in denen gefährliche Spannungen auftreten können, und ein Anschluss an die Programmierungseinheit Loop Link 5909 ist nur über das festmontierte Kommunikationskabel zulässig.

5909 ist mit eigensicherer galvanischer Trennung und Schutzkomponenten nach EN60079-11 § 6.2.5 versehen, um sicherzustellen, dass die Sicherheitskomponenten innerhalb der angeschlossenen eigensicheren Geräte gegen Überlastung geschützt sind.

## Zeichenerklärungen

Dreieck mit Ausrufungszeichen: Warnung / Vorschrift. Vorgänge, die zu lebensgefährlichen Situationen führen können. Das Handbuch ist sorgfältig durchzulesen vor Montage und Inbetriebnahme des Gerätes, um schweren Verletzungen oder mechanischer Zerstörung zu vermeiden.

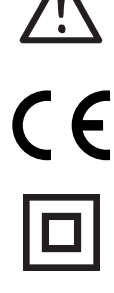

Die CE-Marke ist das sichtbare Zeichen dafür, dass das Gerät die Vorschriften erfüllt.

Doppelte Isolierung ist das Symbol dafür, dass das Gerät besondere Anforderungen an die Isolierung erfüllt.

### <span id="page-4-0"></span>Definitionen

Gefährliche Spannungen sind definitionsgemäß die Bereiche: 75...1500 Volt Gleichspannung und 50...1000 Volt Wechselspannung.

Techniker sind qualifizierte Personen, die dazu ausgebildet oder angelernt sind, eine Installation, Bedienung oder evtl. Fehlersuche auszuführen, die sowohl technisch als auch sicherheitsmäßig vertretbar ist.

Bedienungspersonal sind Personen, die im Normalbetrieb mit dem Produkt die Drucktasten oder Potentiometer des Produktes einstellen bzw. bedienen und die mit dem Inhalt dieses Handbuches vertraut gemacht wurden.

#### Empfang und Auspacken

Packen Sie das Gerät aus, ohne es zu beschädigen und kontrollieren Sie beim Empfang, ob der Gerätetyp Ihrer Bestellung entspricht. Die Verpackung sollte beim Gerät bleiben, bis dieses am endgültigen Platz montiert ist.

#### Umgebungsbedingungen

Direkte Sonneneinstrahlung, starke Staubentwicklung oder Hitze, mechanische Erschütterungen und Stöße sind zu vermeiden; das Gerät darf nicht Regen oder starker Feuchtigkeit ausgesetzt werden. Bei Bedarf muss eine Erwärmung, welche die angegebenen Grenzen für die Umgebungstemperatur überschreitet, mit Hilfe eines Kühlgebläses verhindert werden.

Das Gerät muss im Verschmutzungsgrad 2 oder besser installiert werden.

Das Gerät ist so konzipiert, dass es auch in einer Einsatzhöhe von bis zu 2 000 m noch sicher funktioniert. Das Gerät ist auf den Gebrauch in Innenräumen ausgelegt.

#### Installation

Das Gerät darf nur von Technikern angeschlossen werden, die mit den technischen Ausdrücken, Warnungen und Anweisungen im Handbuch vertraut sind und diese befolgen.

Sollten Zweifel bezüglich der richtigen Handhabung des Gerätes bestehen, sollte man mit dem Händler vor Ort Kontakt aufnehmen. Sie können aber auch direkt mit PR electronics GmbH, www.prelectronics.com Kontakt aufnehmen.

Die ersten beiden Ziffern der Seriennummer geben das Produktionsjahr an.

#### Programmierung

Während der Programmierung müssen Messung und Anschluss externer Spannungen entsprechend dieser Betriebsanleitung und der Betriebsanleitung für die zu programmierende Einheit ausgeführt werden. Der Techniker muss hierbei sicherheitsmäßig einwandfreie Werkzeuge und Instrumente benutzen.

#### Bedienung im Normalbetrieb

Das Bedienungspersonal darf das Gerät nur dann einstellen oder bedienen, wenn diese auf vertretbare Weise in Schalttafeln o. ä. fest installiert sind, sodass die Bedienung keine Gefahr für Leben oder Material mit sich bringt. D. h., es darf keine Gefahr durch Berührung bestehen, und das Gerät muss so plaziert sein, dass es leicht zu bedienen ist.

#### Reinigung

Das Gerät darf in spannungslosem Zustand mit einem Lappen gereinigt werden, der mit destilliertem Wasser leicht angefeuchtet ist.

#### Haftung

In dem Umfang, in welchem die Anweisungen dieses Handbuches nicht genau eingehalten werden, kann der Kunde PR electronics gegenüber keine Ansprüche geltend machen, welche ansonsten entsprechend der eingegangenen Verkaufsvereinbarungen existieren können.

## Anwendung

<span id="page-5-0"></span>Loop Link 5909 ist ein USB Kommunikations-Schnittstelle zur Konfiguration und Überwachung von PC-programmierbaren Geräten von PR electronics. Die USB Kommunikation wird unterstützt von den Windows Versionen 7, 8 und 10. PR Geräte, welche im Konfigurationsprogramm PReset Vers. 5.0 oder höher, verfügbar sind, können mit Loop Link 5909 programmiert werden.

## Technische Merkmale

Die PC Programm CD PReset, Vers. 5.0 oder höher, beinhaltet die benötigten (unsignierte) USB Treiber. Loop Link 5909 wird über den USB Port versorgt. Wenn Sie beim Labtop Energie sparen wollen, kann die USB Schnittstelle des 5909 an einen extern versorgten Hub angeschlossen werden. Der Kommunikations-Steckverbinder an den PR Geräten ist von der USB Verbindung des PCs galvanisch getrennt.

### Installation

### Systemanforderungen

Windows 7, 8 oder mit folgenden Empfehlungen:

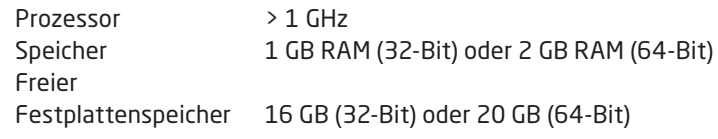

N.B.: Loop Link 5909 Geräte mit Seriennummern <059999999 können nicht unter Windows 7, 8 und 10 installiert werden.

## Installation von Preset

Das USB Kommunikations Inteface Loop Link 5909 darf NICHT mit dem USB Port des PCs verbunden sein, bis die Installation von PReset abgeschlossen ist.

PReset wird auf der Festplatte installiert und die Registrierung wird mit allen benötigten Informationen aktualisiert. Ein PReset Icon wird automatisch auf den Desktop positioniert.

### Installation von der CD

1. Legen Sie die CD-Rom in das entsprechende Laufwerk und der Dialog "InstallShield Wizard PReset – INSTALL" wird automatisch gestartet.

2. Wenn das Programm gestartet wird, führt Sie ein On-Screen Leitfaden durch die Installation.

### Installation vom USB Stick

1. Verbinden Sie den USB Stick mit dem PC.

2. Öffnen Sie die "setup.exe" vom USB Stick mit einem Doppelklick.

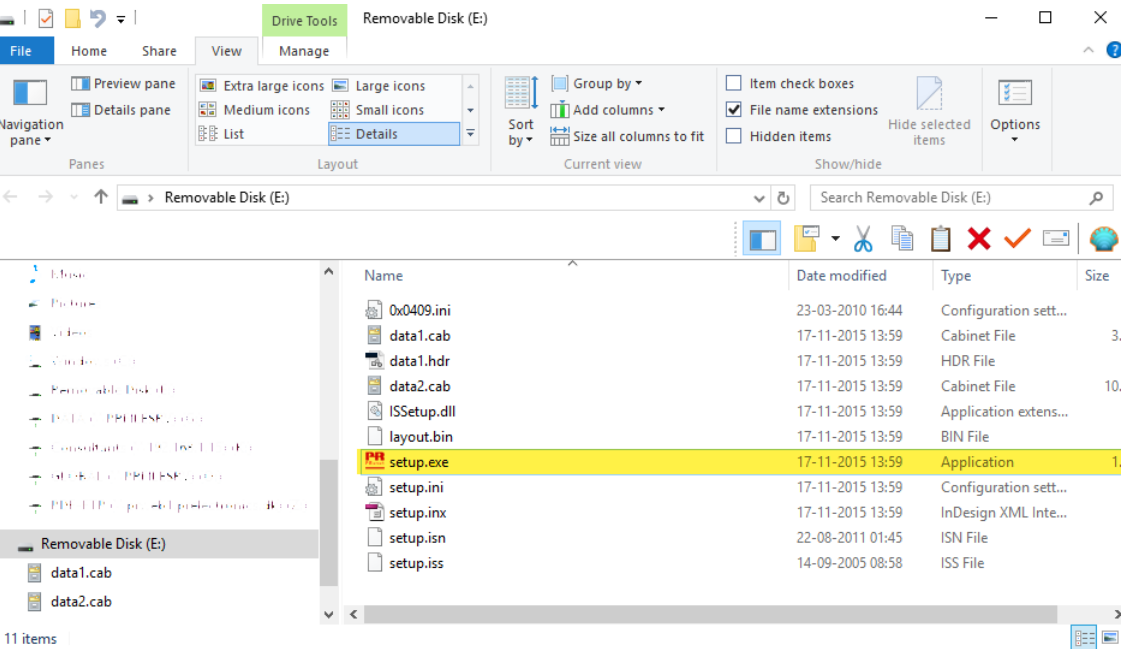

## Installation von PReset unter Windows 7 / 8 / 10

<span id="page-6-0"></span>Um PReset unter Windows 7 / Windows 8 / Windows 10 zu installieren ist es notwendig, das Sie als lokaler Administrator auf dem PC angemeldet sind. Sie können das Programm von der CD oder dem USB installieren, oder Sie können es kostenlos von www.prelectronics.de herunterladen. Führen Sie die Datei "setup.exe" aus und Befolgen Sie dann die Anweisungen auf dem Bildschirm.

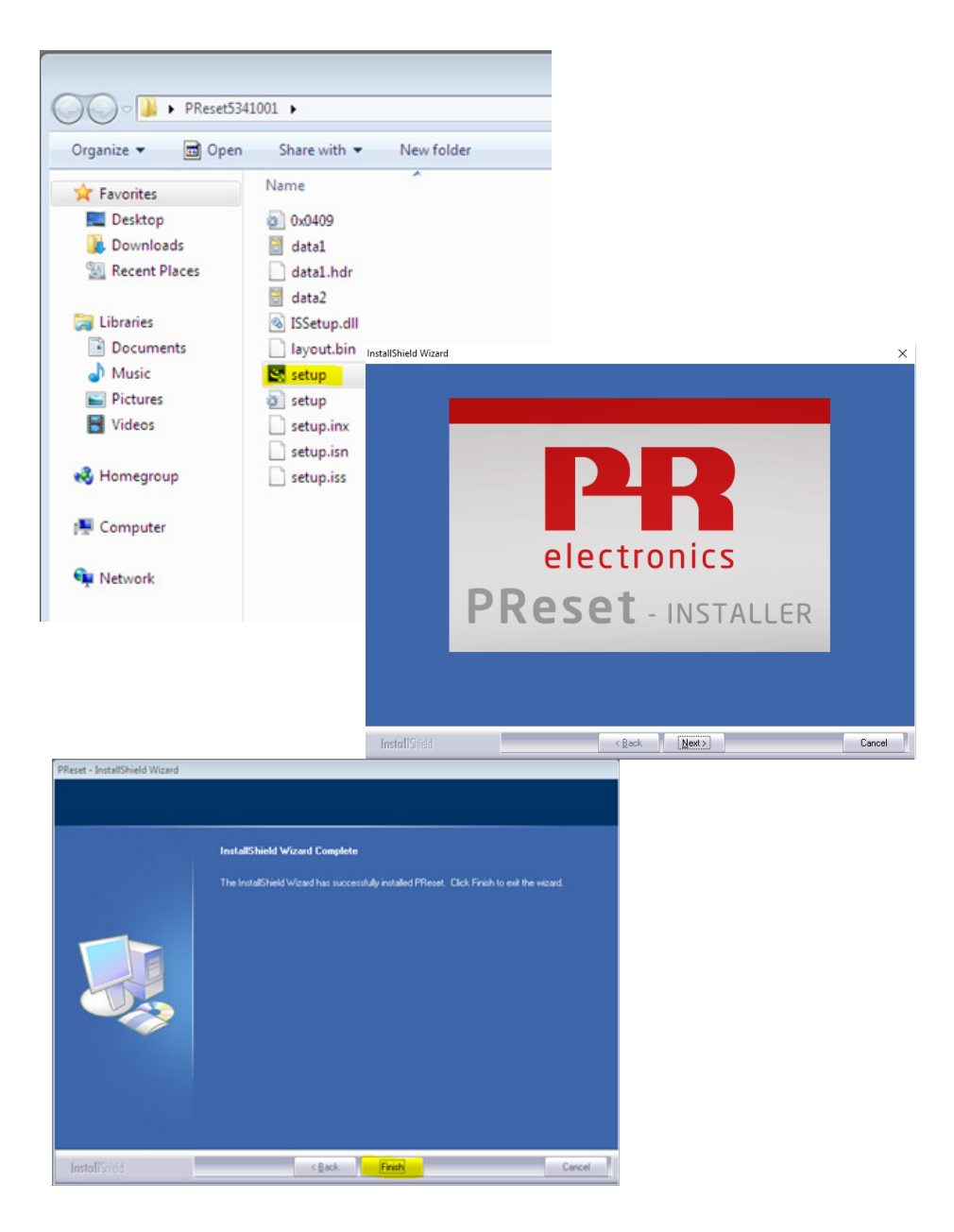

### Installation von 5909 unter Windows 7

<span id="page-7-0"></span>Um 5909 unter Windows 7 zu installieren, ist es notwendig, das Sie als lokaler Administrator auf dem PC angemeldet sind. 1. Verbinden Sie Loop Link 5909 mit einem der USB Ports des PCs.

2. Klicken Sie [Schließen] beim folgenden Dialog:

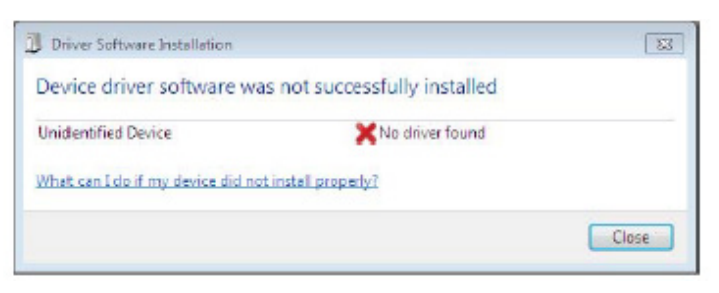

3. Öffnen Sie das Windows Control Panel, klicken Sie [System] und dann [Gerätemanager].

![](_page_7_Picture_58.jpeg)

4. Rechtsklicken Sie [Unbekanntes Gerät]. Linksklicken Sie danach [Treiber aktualisieren].

5. Klicken Sie [Meinen Computer nach Treibersoftware durchsuchen].

![](_page_7_Picture_8.jpeg)

6. Wenn SIe eine 32 Bit Windows Version nutzen, gehen Sie bitte zu "%ProgramFiles%\PR electronics\PReset\Drivers". Andernfalls "Durchsuchen" oder Pfad eingeben.

![](_page_8_Picture_1.jpeg)

Wenn SIe eine 64 Bit Windows Version nutzen, gehen Sie bitte zu "%ProgramFiles(x86)%\PR electronics\PReset\Drivers".

![](_page_8_Picture_3.jpeg)

7. Klicken Sie danach [Weiter].

8. Jetzt wird der Treiber für 5909 installiert.

![](_page_8_Picture_53.jpeg)

9. Klicken Sie [Schließen] beim folgenden Dialog:

![](_page_9_Picture_1.jpeg)

10. Die Installation des Treibers für 5909 ist jetzt beendet!

![](_page_9_Figure_3.jpeg)

## Installation von 5909 unter Windows 8

<span id="page-10-0"></span>Um 5909 unter Windows 8 zu installieren, ist es notwendig, das Sie als lokaler Administrator auf dem PC angemeldet sind. 1. Verbinden Sie Loop Link 5909 mit einem der USB Ports des PCs.

- Öffnen Sie das Windows Control Panel, klicken Sie [System] und dann [Gerätemanager].
- 2. Rechtsklicken Sie [Unbekanntes Gerät]. Linksklicken Sie danach [Treiber aktualisieren].

![](_page_10_Picture_41.jpeg)

3. Klicken Sie [Meinen Computer nach Treibersoftware durchsuchen].

![](_page_10_Picture_6.jpeg)

4. Wenn SIe eine 32 Bit Windows Version nutzen, gehen Sie bitte zu "%ProgramFiles%\PR electronics\PReset\Drivers". Andernfalls "Durchsuchen" oder Pfad eingeben.

![](_page_11_Picture_1.jpeg)

Wenn SIe eine 64 Bit Windows Version nutzen, gehen Sie bitte zu "%ProgramFiles(x86)%\PR electronics\PReset\Drivers".

![](_page_11_Picture_40.jpeg)

5. Klicken Sie danach [Weiter].

6. Klicken Sie [Installieren]. Jetzt wird der Treiber für 5909 installiert.

![](_page_11_Picture_41.jpeg)

7. Klicken Sie [Schließen] beim folgenden Dialog. Die Installation des Treibers für 5909 ist jetzt beendet!

![](_page_12_Picture_1.jpeg)

## Troubleshooting für Windows 7 & 8

<span id="page-13-0"></span>Wenn Sie den Loop Link 5909 nicht installieren können, folgen Sie bitte diesen Schritten:

- 1. Entfernen Sie den 5909.
- 2. Gehen Sie zur Systemsteuerung.
- 3. Gehen Sie zu Geräte & Drucker.
- 4. Lokalisieren Sie Ihren PC (unter Geräte).
- 5. Führen Sie einen Rechtsklick auf Ihren PC aus und wählen Sie Geräteinstallationseinstellungen aus dem Menü.
- 6. Erlauben Sie Windows "Soll Windows Treibersoftware und realistische Symbole für die Geräte herunterladen?".
- 7. Stellen Sie sicher, dass Sie mit dem Internet verbunden sind.
- 8. Verbinden Sie den 5909 wieder mit Ihrem PC.

![](_page_13_Picture_48.jpeg)

## 5909 Installation für Windows 10

<span id="page-14-0"></span>Um den Loop Link 5909 auf einem Windows 10 Rechner zu installieren, ist er erforderlich, dass Sie Administratorrechte besitzen.

- 1. Verbinden Sie den 5909 mit einem USB port auf dem PC.
- 2. Windows 10 wird den Installationsprozess automatisch starten.

![](_page_14_Picture_37.jpeg)

3. Gehen Sie in die [Systemsteuerung] und öffnen Sie den [Gerätemanager].

![](_page_14_Picture_38.jpeg)

4. Klicken Sie mit der rechten Maustaste auf das [unbekannte Gerät] und klicken Sie auf [Treiber aktualisierenren].

![](_page_14_Picture_39.jpeg)

#### 5. Lassen Sie Ihren PC nach Treibern durchsuchen.

![](_page_15_Picture_23.jpeg)

6. Wenn SIe eine 32 Bit Windows Version nutzen, gehen Sie bitte zu "%ProgramFiles%\PR electronics\PReset\Drivers"

![](_page_15_Picture_24.jpeg)

Wenn SIe eine 64 Bit Windows Version nutzen, gehen Sie bitte zu "%ProgramFiles(x86)%\PR electronics\PReset\Drivers".

![](_page_15_Picture_25.jpeg)

- 7. Klicken Sie auf [Weiter].
- 8. Klicken Sie auf [Installieren]. Nun wird der Treiber für den Loop Link 5909 installiert.

![](_page_16_Picture_2.jpeg)

9. Wenn Sie den folgenden Ausschnitt sehen, dann klicken Sie auf [Beenden]. Die Installation des Treibers ist nun abgeschlossen.

![](_page_16_Picture_4.jpeg)

10. Nun erscheint der 5909 USB Loop Link im Gerätemanager.

![](_page_16_Picture_6.jpeg)

## Konfiguration der USB Kommunikation in PReset

- <span id="page-17-0"></span>1. Starten SIe das PReset Programm und wählen Sie [Extras] [COM Kanal auswählen] und das Optionsfenster erscheint auf dem Bildschirm.
- 2. Wählen Sie nun den PR electronics Loop Link aus und bestätigen mit OK.
- 3. Wenn Sie Loop Link für andere USB Anschlüsse konfigurieren möchten, müssen Sie Loop Link entsprechend an diesem Port anschließen und die USB Treiber für jedes Port installieren.

![](_page_17_Figure_4.jpeg)

<span id="page-18-0"></span>![](_page_18_Figure_1.jpeg)

Anschluss der PR Geräte mittels dem modularen Stecker

![](_page_18_Figure_3.jpeg)

# Wir sind weltweit *in Ihrer Nähe*

Globaler Support für unsere Produkte

Jedes unserer Geräte ist mit einer Gewährleistung von 5 Jahren ausgestattet. Mit jedem erworbenen Produkt erhalten Sie persönliche technische Unterstützung, 24 Stunden Lieferservice, sowie kostenfreie Reparatur innerhalb des Garantiezeitraums. sowie eine einfach zugängliche Dokumentation zur Verfügung.

PR electronics hat seinen Unternehmenshauptsitz in Dänemark sowie Niederlassungen und autorisierte

Partner weltweit. Wir sind ein lokales Unternehmen mit globaler Reichweite, d. h., wir sind immer vor Ort und sehr gut mit dem jeweiligen lokalen Markt vertraut. Wir engagieren uns für Ihre Zufriedenheit und bieten weltweit INTELLIGENTE PERFORMANCE.

Weitere Informationen zu unserem Garantieprogramm oder Informationen zu einem Vertriebspartner in Ihrer Nähe finden Sie unter prelectronics.com.

# Ihre Vorteile der *INTELLIGENTEN PERFORMANCE*

PR electronics ist eines der führenden Technologieunternehmen, das sich auf die Entwicklung und Herstellung von Produkten spezialisiert hat, die zu einer sicheren, zuverlässigen und effizienten industriellen Fertigungsprozesssteuerung beitragen. Seit der Gründung im Jahr 1974 widmet sich das Unternehmen der Weiterentwicklung seiner Kernkompetenzen, der innovativen Entwicklung von Präzisionstechnologie mit geringem Energieverbrauch. Dieses Engagement setzt auch zukünftig neue Standards für Produkte zur Kommunikation, Überwachung und Verbindung der Prozessmesspunkte unserer Kunden mit deren Prozessleitsystemen.

Unsere innovativen, patentierten Technologien resultieren aus unseren weit verzweigten Forschungseinrichtungen und aus den umfassenden Kenntnissen hinsichtlich der Anforderungen und Prozesse unserer Kunden. Wir orientieren uns an den Prinzipien Einfachheit, Fokus, Mut und Exzellenz und ermöglichen unseren Kunden besser und effizienter zu arbeiten.